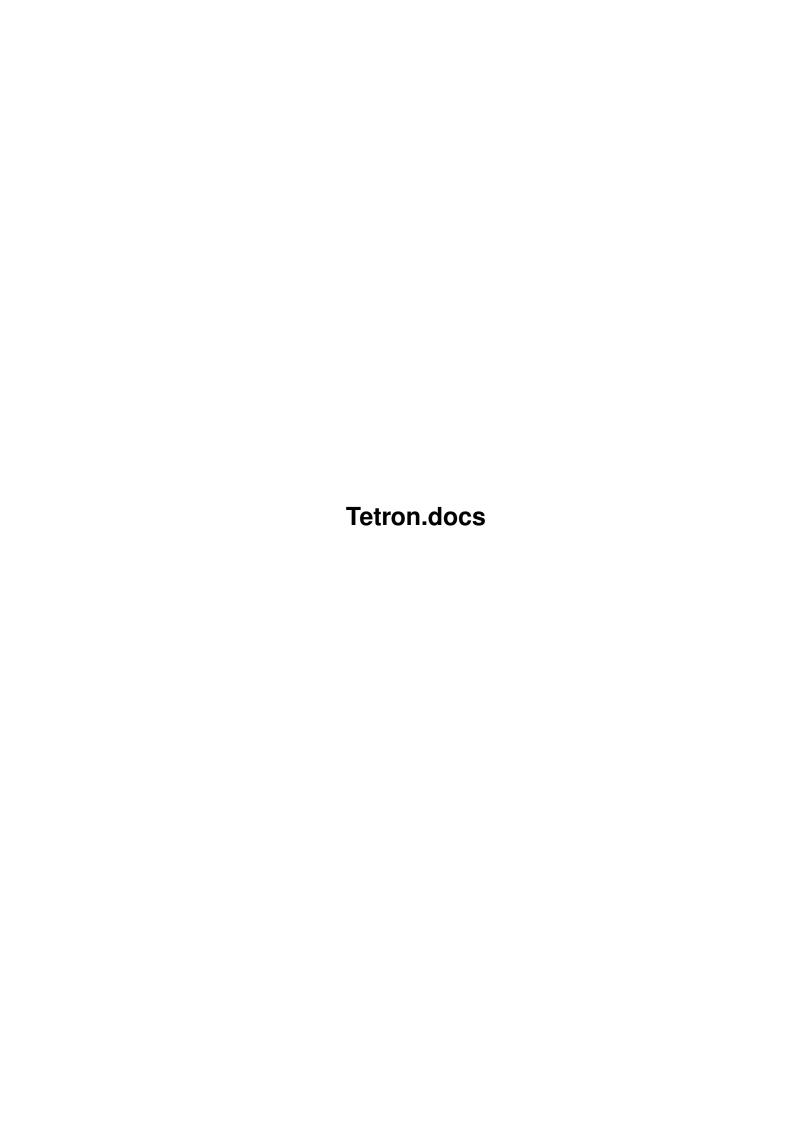

Tetron.docs ii

| COLLABORATORS |                     |                  |           |  |  |  |  |
|---------------|---------------------|------------------|-----------|--|--|--|--|
|               | TITLE : Tetron.docs |                  |           |  |  |  |  |
| ACTION        | NAME                | DATE             | SIGNATURE |  |  |  |  |
| WRITTEN BY    |                     | January 22, 2023 |           |  |  |  |  |

| REVISION HISTORY |      |             |      |  |  |  |
|------------------|------|-------------|------|--|--|--|
| NUMBER           | DATE | DESCRIPTION | NAME |  |  |  |
|                  |      |             |      |  |  |  |
|                  |      |             |      |  |  |  |
|                  |      |             |      |  |  |  |

Tetron.docs iii

# **Contents**

| 1 | Tetro | on.docs                           | 1 |
|---|-------|-----------------------------------|---|
|   | 1.1   | Tetron Main Help                  | 1 |
|   | 1.2   | About Tetron                      | 1 |
|   | 1.3   | Quick Start                       | 2 |
|   | 1.4   | Controls                          | 2 |
|   | 1.5   | Options                           | 3 |
|   | 1.6   | Player Options                    | 3 |
|   | 1.7   | One Player                        | 3 |
|   | 1.8   | One Player Level Challenge        | 4 |
|   | 1.9   | Two Player                        | 4 |
|   | 1.10  | Custom One Player Level Challenge | 4 |
|   | 1.11  | Other Options                     | 4 |
|   | 1.12  | Show Next Piece                   | 5 |
|   | 1.13  | Show Score                        | 5 |
|   | 1.14  | Blocked Blocks                    | 5 |
|   | 1.15  | Psychodelia                       | 5 |
|   | 1.16  | Background                        | 5 |
|   | 1.17  | Statistics                        | 5 |
|   | 1.18  | Two Joysticks                     | 5 |
|   | 1.19  | Sound                             | 5 |
|   | 1.20  | Less CPU                          | 6 |
|   | 1.21  | Fast Drop                         | 6 |
|   | 1.22  | Level Editor                      | 6 |
|   | 1.23  | Gadgets                           | 6 |
|   | 1.24  | Save Configuration                | 7 |
|   | 1.25  | Edit Keys                         | 7 |
|   | 1.26  | Clear High Scores                 | 7 |
|   | 1.27  | Default                           | 7 |
|   | 1.28  | OK                                | 7 |
|   | 1.29  | People I want to thank            | 7 |
|   | 1.30  | About Program                     | 8 |
|   | 1.31  | Future versions                   | 8 |

Tetron.docs 1/8

## **Chapter 1**

## **Tetron.docs**

## 1.1 Tetron Main Help

About Tetron

Quick Start

Cont.rol

Options

Level Editor

Thanks

About the program

Future versions

#### 1.2 About Tetron...

Tetron is a sort-of clone of the classic game T\*tr\*s. I first played this game on the Mac (whoops, didn't mean to swear). It was absolutely fabulous. Hours of potential study time went out the window. The DA version that came with it was great too. When I bought myself an Amiga, T\*tr\*s was one of the first games I looked for. But it was no good! The gameplay was all shot, and it was a tedious conversion. When I upgraded to Kickstart 2.xx and got a VXL-30 board, it wouldn't work!! It was a frantic search then for something in the PD/Shareware area. Arghhhh again! Nothing was good enough. All were either too slow, couldn't slide pieces, rotated on the wrong axis, or were unstable. The list went on. But there were a few pieces of software that shone through, included the great Tetrix with its

Tetron.docs 2/8

two-player option. Twintris was good as well.

But something still lacked. Mainly compatibility and gameplay. So I wrote Tetron. The basic game was finished in a few days, but then options started appearing. More and more appeared. Soon I was innundated with things to include. Add an option here, and option there. I hope you like this game, as I have tried to keep the nice feel of a fast moving game.

If you play this game, please register. It is the only way the extra options will be released. A \$10 registration is all I ask. Send cheques, money orders, etc. to

Peter Fregon PO Box 188 Southland Centre Melbourne, Vic Australia

#### Update:

I can now be contacted via e-mail (my uni account was trashed) at  $\mbox{\it Brimstone BBS}$  (Alchemy). Use the following

biggles@brimston.apana.org.au

to get hold of me. The lastest version will be available on the BBS and

on the major Amiga ftp sites-EUROPE: amiga.physik.unizh.ch

US: wuarchive.wustl.edu.au

OZ: archie.au

#### 1.3 Quick Start...

To start a simple game quickly just press the New Game gadget on the main screen.

#### 1.4 Controls

```
For all modes
esc - quits game
p - pauses
```

Below are the default keys for movement in the game. They can be changed with the Edit Keys option in the Options screen. At the moment only one player keys can be changed.

```
For 1 player
Keyboard
4 - move piece left
6 - move piece right
5 - rotate piece
2 - move piece down
Joystick (in Port 1)
Left - move piece left
Right - move piece right
Fire - rotate piece
```

Tetron.docs 3/8

```
Down - move piece down
For 2 player
  Left player
   a - move piece left
   d - move piece right
    s - rotate piece
    x - move piece down
  Right player
    4 - move piece left
    6 - move piece right
    5 - rotate piece
    2 - move piece down
For 2 player with Two Joystick option selected
  Left player (joystick in Port 0)
   Left - move piece left
   Right - move piece right
   Fire - rotate piece
   Down - move piece down
  Right player (joystick in Port 1)
   Left - move piece left
   Right - move piece right
   Fire - rotate piece
   Down - move piece down
```

## 1.5 Options

Player Options
Other Options
Gadgets

## 1.6 Player Options

One Player
One Player Level Challenge
Two Player
Custom 1P Level Challenge

## 1.7 One Player

Tetron.docs 4/8

Standard T\*tr\*s clone. The aim is to get rows of blocks and to keep going as long as you can. The falling blocks can be rotated as they fall, allowing you to place them as you wish. If you get a complete row, it will disappear and all that is above it will fall down.

## 1.8 One Player Level Challenge

Here you are given levels which have already got blocks in them. Your aim is to clear out the level of these blocks. The levels do get hard, and can take ages! There are 10 levels to get through.

## 1.9 Two Player

Play against an opponent on the same screen. Who will get the highest score? Check the control docs to see what keys you have to use.

## 1.10 Custom One Player Level Challenge

Play levels that have been designed with the Tetron level editor.

## 1.11 Other Options

These are the various options available to you in the options  $\ensuremath{\hookleftarrow}$  screen.

Show Next Piece

Show Score

Blocked Blocks

Psychodelia

Background

Statistics

Two Joysticks

Sound

Less CPU

Fast Drop

Tetron.docs 5/8

#### 1.12 Show Next Piece

Get a sneak preview of what the next piece will be. Can be very handy when planning a level.

#### 1.13 Show Score

Too embarrassed to show your score to anyone watching? Try turning this option off then.

#### 1.14 Blocked Blocks

Have the pieces look like they are made up of individual squares. Some people actually prefer this  $8^{\circ}$ )

### 1.15 Psychodelia

Had a hard night drinking? Try this to relieve your brain. I take no responsibility for damage to keyboard by vomit. This option cycles the colours.

## 1.16 Background

Took this out for the moment. Register and I might put it back in.

#### 1.17 Statistics

For one player mode. Brings up a window while playing to tell you how many pieces of what kind have fallen, and the total fallen.

#### 1.18 Two Joysticks

When playing in two-player mode, selecting this will make the joysticks control piece movement. Keyboard will not work.

#### **1.19** Sound

Does the sound annoy you? Want to play mods in the background? Turn this option off then. NOTE: If you do play something in the background, the sound in the program will not come on again (strange AMOS).

Tetron.docs 6/8

#### 1.20 Less CPU

This will make the program multi-tasking friendly during play. But BEWARE, this can severely affect game play on later levels. Only POWER USERS should select this. 68000 users should probably not use this.

## 1.21 Fast Drop

This makes the piece fall straight down to the bottom instead of moving it down one square.

#### 1.22 Level Editor...

Now you can design your own challenge levels! The gadgets down the left side of the screen are for the ten levels. Click on the gadget of the level which you wish to change. In the middle of the screen is the drawing area. Just click on a spot to place a piece there, and click again to remove it. On the right hand side of the screen you have the option of saving the challenge levels (all ten). But you must have a filename in the text gadget at the bottom of the screen, otherwise the levels will not be saved. You are also able to clear the current levels of blocks, or clear all the 10 levels of blocks. Exit will return you to the options screen. To use your levels, you must select 'Custom 1P Level Challenge'. To load a custom challenge into Tetron, you must do it through the options screen. To do this enter the name of the file into the text gadget 'Custom Challenge' and click the gadget 'Custom 1P Level Challenge' even if it is already selected.

## 1.23 Gadgets

Near the bottom of the options screen you will see the following  $\ensuremath{\hookleftarrow}$  gadgets.

Save Configuration

Edit Keys

Clear High Scores

Level Editor

Default

OK

Tetron.docs 7/8

## 1.24 Save Configuration

Saves the current setup. Next time Tetron loads it will look for this file and use it if found. The file will be saved as 'Tetron.config'. You can delete this file to get rid of you changes, or click 'Default' gadget to get back original settings.

Your key settings will be saveds with this.

## 1.25 Edit Keys

Can change the keyboard movement keys for one player games. You cannot use the 'esc' or 'p' keys as they are reserved for quit and pausing a game. To save these keys with your Tetron copy, press the Save Configuration gadget. To get back original settings, press Default gadget.

## 1.26 Clear High Scores

Removes all the high scores. Now you can get a high score!

#### 1.27 Default

Returns all the options to the in-built defaults. Can be useful if you want to get back to the standard settings.

#### 1.28 OK

Exits options. Extremely useful if you want to play the game.

## 1.29 People I want to thank...

```
Justin Deeley for his support.
Robert Wells for the samples.
Leanne Taylor for playing the game occasionally.
Wayne Johnson for his help with AMOS.
All the beta testers
  -Justin Deeley
                        -Grant Hampson
 -Pasi Ojala
                    -John Baker
                                   -Robert Wells
 -Peter Fregon (I did test it!)
  -John Chapman
 -I think there were others, but can't remember them.
Members of Alchemy Software
 -Tim Ferguson
  -Justin Deeley
  -Richard Jones
```

Tetron.docs 8/8

```
-Robert Wells
-and me!!!!

The following groups I listened to while writing this
-Butthole Surfers
-Metallica
-The Clash
-Red Hot Chili Peppers
-Ice T's Body Count

C= for their computer (I want an A4000)

Francois Lionet for AMOS <---- VERY IMPORTANT

And all the people from net land 8^} especially comp.sys.amiga.advocacy
```

### 1.30 About Program

The program has taken quite a bit of my time to write so far. I expect it will take even longer when I put the other options in. So far the AMOS program is about 6500 lines of code. I should fix a lot of it up, and I eventually will. Pity AMOS Professional doesn't seem to have AGA chip support. Strange, wouldn't you say? How will it go on A4000s and A1200s?

#### 1.31 Future versions...

These features (when completed) will only be released if people actually register their copy (apart from those who beta tested it - they get all the updates). So please register if you want the new versions up and about as soon as they are released.

```
-Piece editor
-Serial games
```

NOTE: These options WILL be written! (eventually as Manuel says) It just requires a few people to register for them to be released into Shareware.